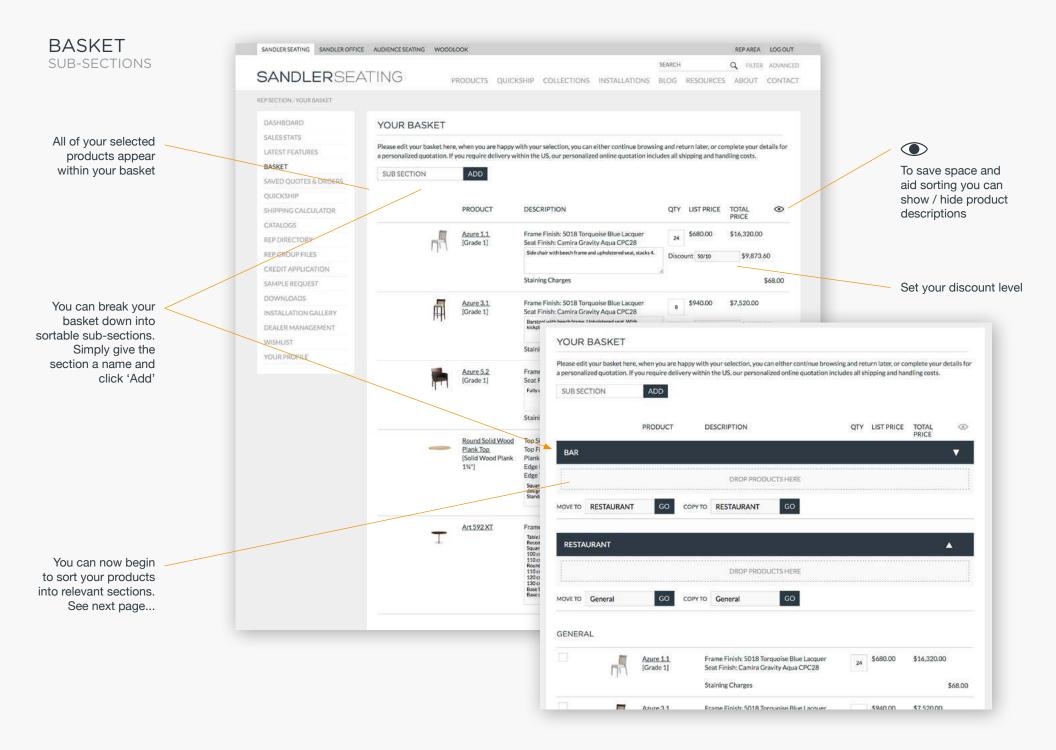

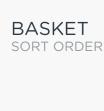

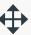

You can drag and drop products between sections

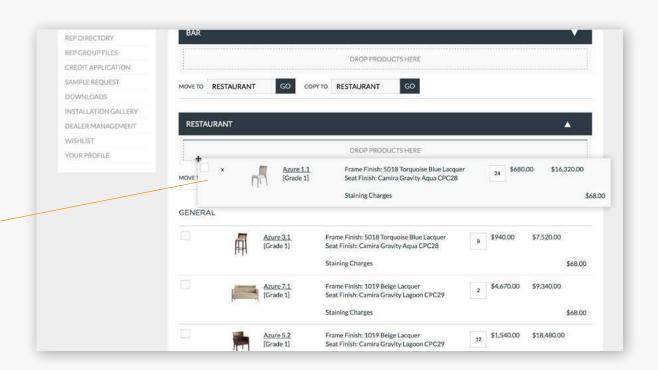

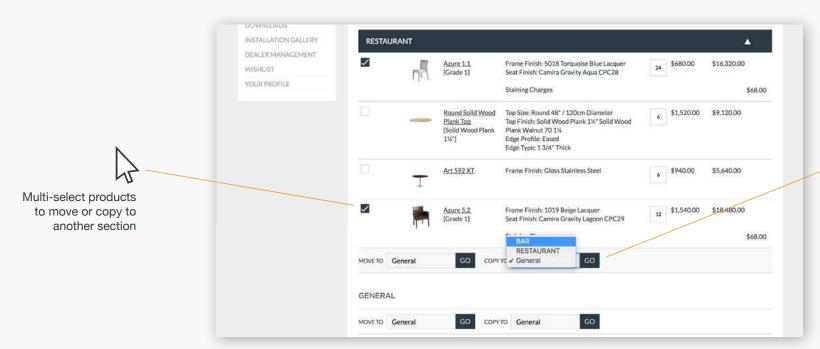

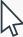

Select 'Copy' to duplicate your product into another section. You can assign a different quantity in each section if required

## BASKET GET QUOTE

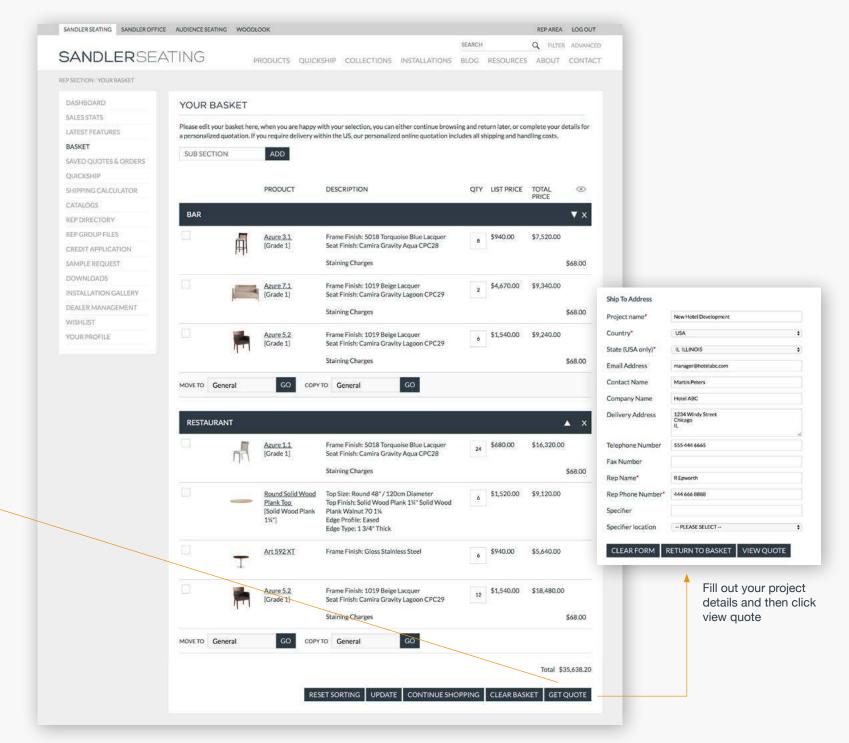

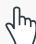

When you have finished sorting your basket you can get your finished quote

## BASKET QUOTE SUMMARY

Return to the site to

add more products

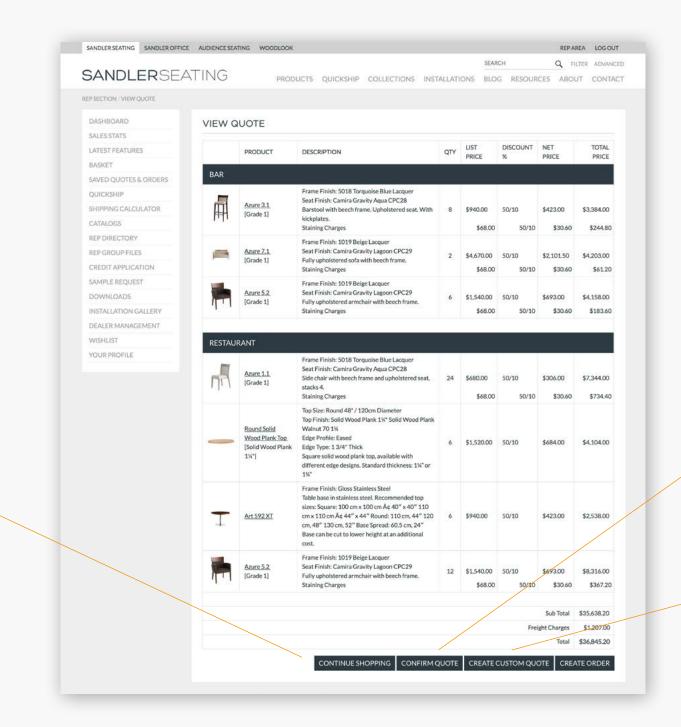

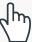

Check that all of the details are correct and click 'confirm quote'

You can choose to further customise your quote if required

## YOUR QUOTE

Project details

Your contact details will appear here

Current lead times clearly displayed

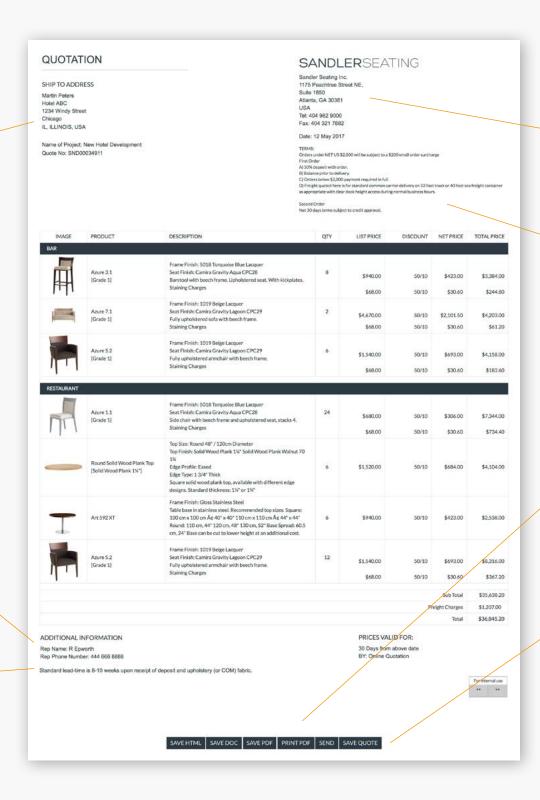

Your address (and logo) will appear here if you have added it to your profile

Terms of sale are clearly displayed

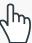

Choose how you want to share your quote with your client

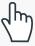

IMPORTANT: You must click SAVE QUOTE to submit your quote to the system. Your basket will then be cleared and you can access the quote from your saved quotes list (see page 22)

SANDLERSEATING